# **EASTERN MEDITERRANEAN UNIVERSITY COMPUTER ENGINEERING DEPARTMENT CMPE224 DIGITAL LOGIC SYSTEMS EXPERIMENTAL WOK #3 REGISTERS IN VeriLog HDL**

#### **OBJECTIVES:**

This laboratory work aims to introduce a practical work on the design of Registers from architectural and behavioral descriptions. The architectural description covers both the schematic and the software implementation of circuits designed through the conventional design procedure. The behavioral descriptions cover the implementation using state transition diagrams.

**Important Note:** *For each of the following experimental tasks (in each phase), open a new project to avoid compilation errors due to multiple use of components within the same project's files.*

#### **Phase 1: Schematic-Entry**

Assume that we want to design the following multi-function register that is controlled by two control inputs S1 and S0 as follows:

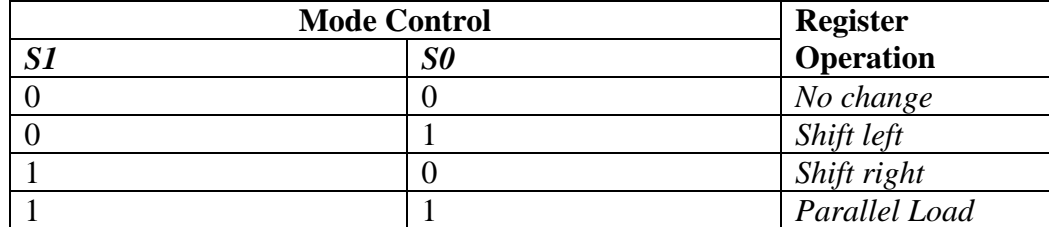

The schematic circuit corresponding to this multi-function register is given below:

1.1.Draw the circuit of this multifunction register, compile and simulate it in VeriLog HDL environment and verify its mode of operations. Adjust and apply appropriate waveforms to observe different function modes easily.

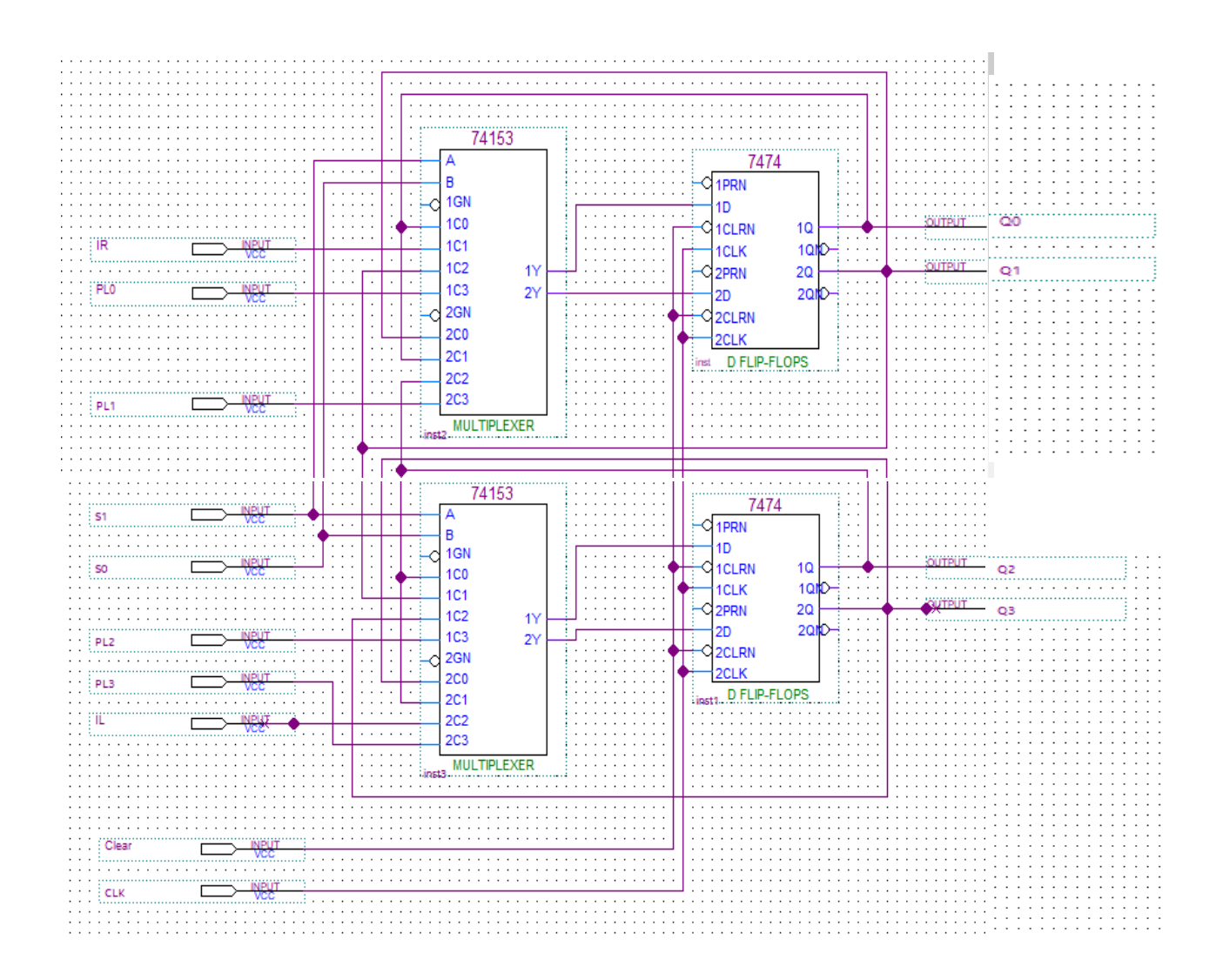

## **Phase 2: Implementing the Architectural Design of Multi-Function Register in Verilog HDL**

Enter the following architectural VeriLog code of multifunction register design into Quartus Lite development suite. Compile and simulate your code to verify its correctness.

/\* 4-bit Multifucntion Register controlled by two control inputs S1 and S0 as follws: s1 s0=00 No change 01 Shift left

10 Shift right 11 Parallel load \*/

module MultiFuncRegister\_Arch(Clear,CLK,S,PL,IL,IR,Q); input CLK; input Clear; input IL, IR;  $\frac{1}{2}$  // Serial load from left and right input [1:0] S; // Vector of control inputs S1 and S0 input [3:0] PL; // Parallel load output [3:0] Q; // Register ouputs Q3, Q2, Q1, Q0 wire [3:0] W;  $\frac{1}{2}$  method is among components MUX\_4\_1 m1(W[0],S[1],S[0],PL[0],IL,Q[1],Q[0]); MUX\_4\_1 m2(W[1],S[1],S[0],PL[1],Q[0],Q[2],Q[1]); MUX\_4\_1 m3(W[2],S[1],S[0],PL[2],Q[1],Q[3],Q[2]); MUX\_4\_1 m4(W[3],S[1],S[0],PL[3],Q[2],IR,Q[3]); D\_FF d1(Q[0],W[0],CLK,Clear); D\_FF d2(Q[1],W[1],CLK,Clear); D\_FF d3(Q[2],W[2],CLK,Clear); D\_FF d4(Q[3],W[3],CLK,Clear); endmodule module D\_FF(Q,D,CLK,CLR); input D,CLK,CLR; output reg Q; always @(posedge CLK)  $if (CLR == 1'b1)$  $Q \leq 1'$ b0; else  $Q \leq D$ ; endmodule module MUX\_4\_1(Y,S1,S0,I3,I2,I1,I0); input S1,S0,I3,I2,I1,I0; output reg Y; always @(S1,S0,I3,I2,I1,I0) begin if (S1==0 & S0==0)  $Y=10$ ; else if (S1==0 & S0==1)  $Y=11;$ else if (S1==1 & S0==0)  $Y=12$ ; else if (S1==1 & S0==1)  $Y=13$ ; end endmodule

### **HOMEWORK #3 : (Behavioral Description of a Multi-funtion Regiter)**

Behavioral VeriLog code of the above described multifunction register is given below:

/\* Behavioral description of a multifunction register in veriLog HDL

```
s1 s0 =00 Nocahnge
        S1 S0 =01 Shift left
        S1 S0 =10 Shift right
        S1 S0 =11 Parallel load
*/
module MultiFunctRegister_Behav(Clear,CLK,S,PL,IL,IR,Q);
input Clear, CLK;
input [3:0] PL;
input [1:0] S;
input IL,IR;
output [3:0] Q;
reg [3:0] R;
always @(posedge CLK) 
begin
        if (Clear == 1)
                 R \leq 4'b0000;
        else if (S[1]==0 & S[0]==0) // No change
                 R \le R;
        else if (S[1]==0 & S[0]==1) // Shift left
        begin
                 R[0] \leq R; R[1] \leq R[0];
                 R[2] \le R[1]; R[3] \le R[2];
        end
        else if (S[1]==1 & S[0]==0) // Shift right
        begin
                 R[3] \leq |L; R[2] \leq R[3];R[1] \le R[2]; R[0] \le R[1];
        end
        else if (S[1]==1 & S[0]==1)
        begin
                 R=PL;
        end
end
```
assign  $Q = R$ ;

endmodule

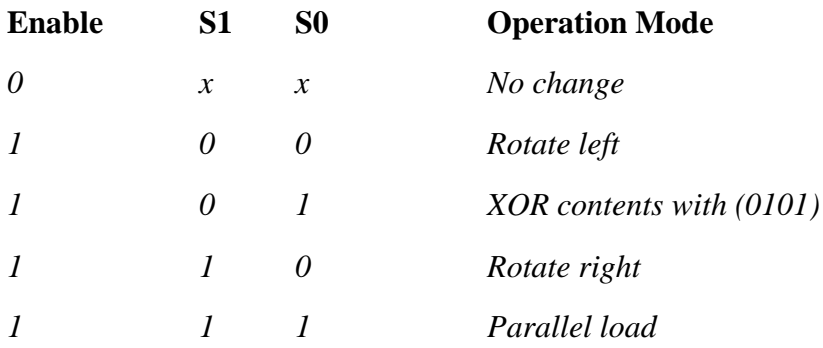

Modify the above-given behavioral code to design a 4-bit multifunction register that operates as follows:

Submit your homework at the beginning of the 4-the experimental work.

*Prepared by Assoc. Prof. Dr. Adnan ACAN*